❖ Once you have located the patient for whom you would like to view images, select the "eye" icon to the right of the patient's name to access the "Exam: View" page, and then select the icon to the right of "View Study".

CMMS

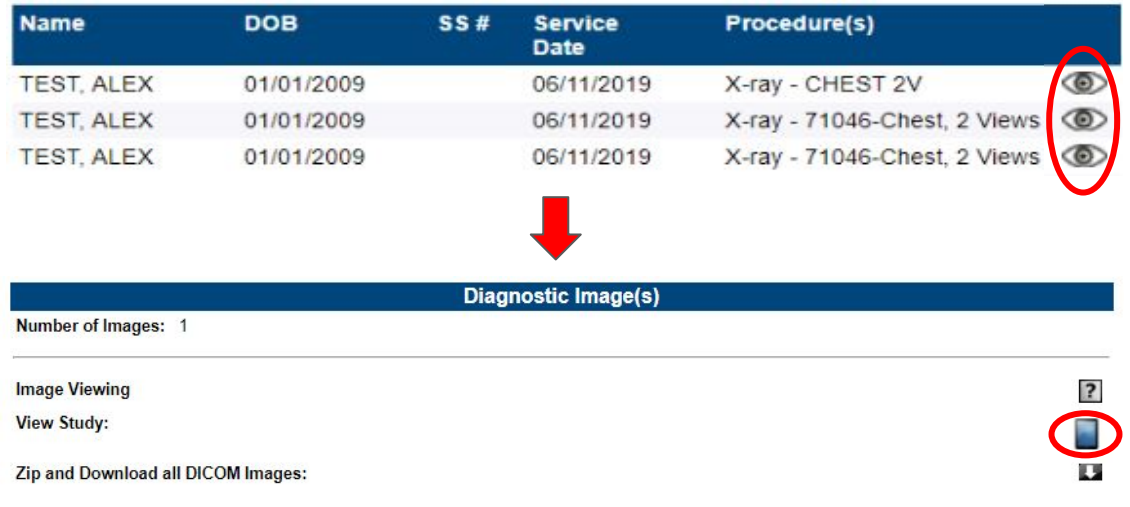

❖ Most operating systems will have a viewer built in, but if you should need one, the URL below will lead you to a site to download a free viewer.

[http://webinterstate.com/medimatrix/help/setup\\_dv.html](http://webinterstate.com/medimatrix/help/setup_dv.html)

❖ To burn images to a CD, you will first need to select the icon to the right of "Zip and Download all DICOM images". Once the download is complete, you can unzip/extract the files and then place them in to your CD burning program.

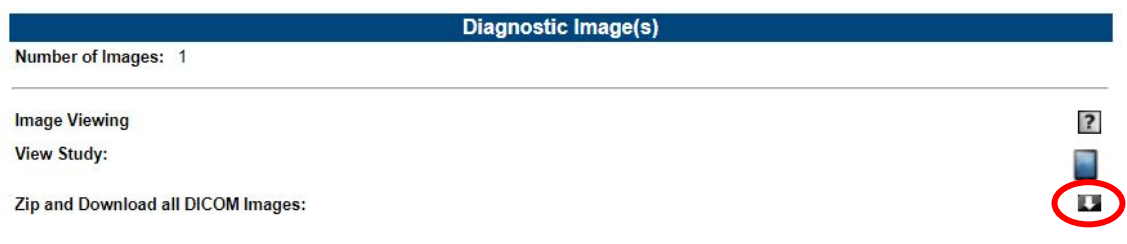